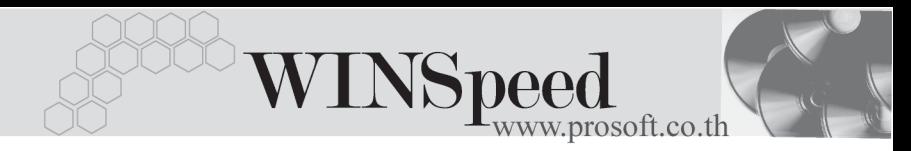

# **11. เมนกูาหนดเลขท ํ เอกสาร ี่ GL**

หมายถึง การ Running เลขที่เอกสารของรายการรายวันที่บันทึกข้อมลโดยตรง ในระบบบัญชีแยกประเภท (General Ledger) โดยโปรแกรมจะ Running เลขที่เอกสาร แยกตามสมุดรายวันที่กำหนดไว้ การกำหนดการ Running เลขที่เอกสารจะขึ้นอยู่กับการ กาหนดการ ํ Running ในเมนู**General Option**

## **ขั้นตอนการบันทึก**

การ Runnina เลขที่เอกสารสามารถ Running ได้ 2 รูปแบบคือ

- **ือัตโนมัติ** คือ การให้โปรแกรม Running เลขที่เอกสารให้อัตโนมัติด้วย การกดปมุ Run หรอกด ื Ctrl+R โปรแกรมจะ Run เลขที่ ี เอกสารที่กำหนดรูปแบบไว้ตามปกติ
- ♦ **N อกขระ ั** คอื การกาหนดให ํ เลขท เอกสาร ี่ Running ตามอกขระ ั ทกี่ าหนดไว ํ เมอผื่ ใชู คยีอกขระตามท ั กี่ าหนดไว ํ โปรแกรมก็ ้ จะ Running เลขที่เอกสารตามที่กำหนดไว้

### **ตวอย ั างเช น**

1. การกำหนดให้เลขที่เอกสาร Running ตามวัน/เดือน/ปี ได้ดังนี้

```
vv = \hat{1}mm = เดือน
dd = \tilde{p}ใน
```
เชน กาหนดร ํ ปแบบการ ู Running เปน **JV-yymmdd-00 "สมดรายว ุ นทั วไป ั่ "** ในระบบ General Ledger คาเริ่มตนเปน **JV-450905-01** เมื่อบันทึกขอมูลรายการ แรกโปรแกรมจะ Running เลขที่เอกสารเปน **JV-450905-01**

#### 2. การกาหนดการ ํ Run แบบ **N อกขระ ั**

**รปแบบ ู /คานํ าหน ํ า BL-yymmdd-00**

**เลขที่เอกสารลาสุด BL-451001-00 (ป 45 - เดอนื 10 - วนทั 01- ี่ เลขท 00) ี่** เมอผื่ ใชู คยี**อกขระ ั BL**โปรแกรมกจะ็ Run เลขทเอกสารเป ี่ น **BL-451001-01** ตามทกี่ าหนด ํ รูปแบบไว

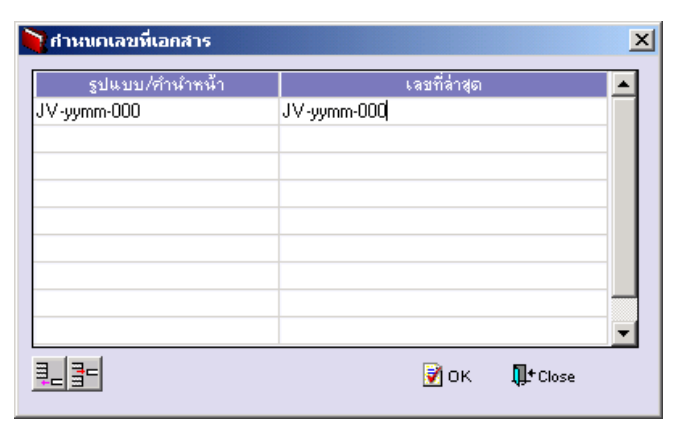

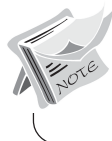

การกำหนดเลขที่เอกสารแรก ต้อง Set ค่าเริ่มต้นเป็นศูนย์ก่อน เพราะว่าโปรแกรมจะ Run เลขที่เอกสารต่อจากค่าเริ่มต้นที่กำหนดไว้

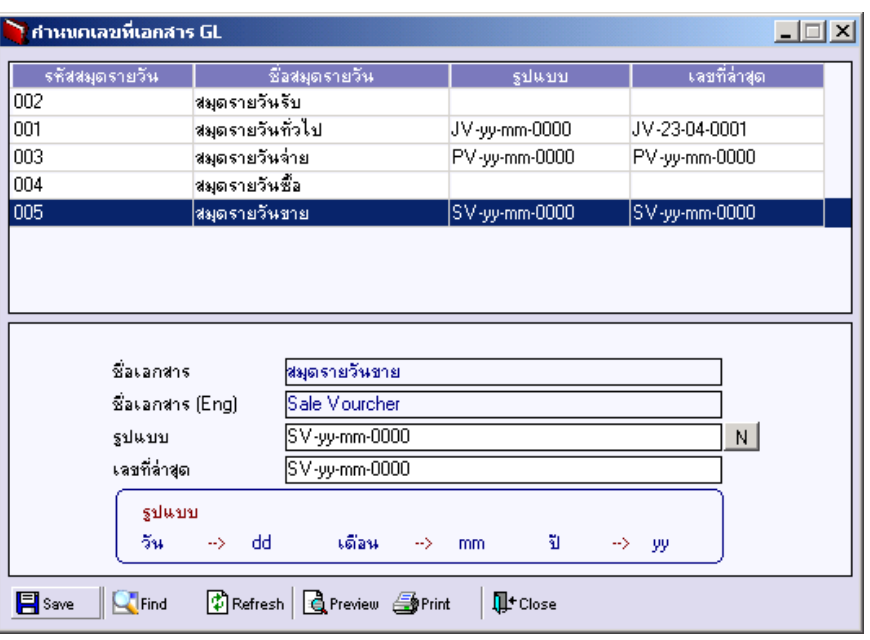

### ⇪**ตัวอยางการกําหนดเลขที่เอกสาร**